## Copier / Coller un texte

## Les fonctions « copier-couper-coller » permettent de dupliquer et, ou de déplacer des fichiers et dossiers.

https://cours-informatique-gratuit.fr/cours/couper-copier-et-coller/

Il suffit de sélectionner tout le texte que l'on veut copier en restant appuyé sur le clic gauche de la souris, le texte sélectionné apparaît en bleu comme montré dans l'image suivante :

## Les fonctions « copier-couper-coller » permettent de dupliquer et, ou de déplacer des fichiers et dossiers.

• https://cours-informatique-gratuit.fr/cours/couper-copier-et-coller/

Il suffit de sélectionner tout le texte que l'on veut copier en restant appuyé sur le clic gauche de la souris, le texte sélectionné apparaît en bleu comme montré dans l'image suivante:

Ensuite cliquez avec le bouton droit de la souris sur une partie du texte sélectionné (donc en bleu) et pas en dehors ... et vous verrez apparaître un menu comme ceci :

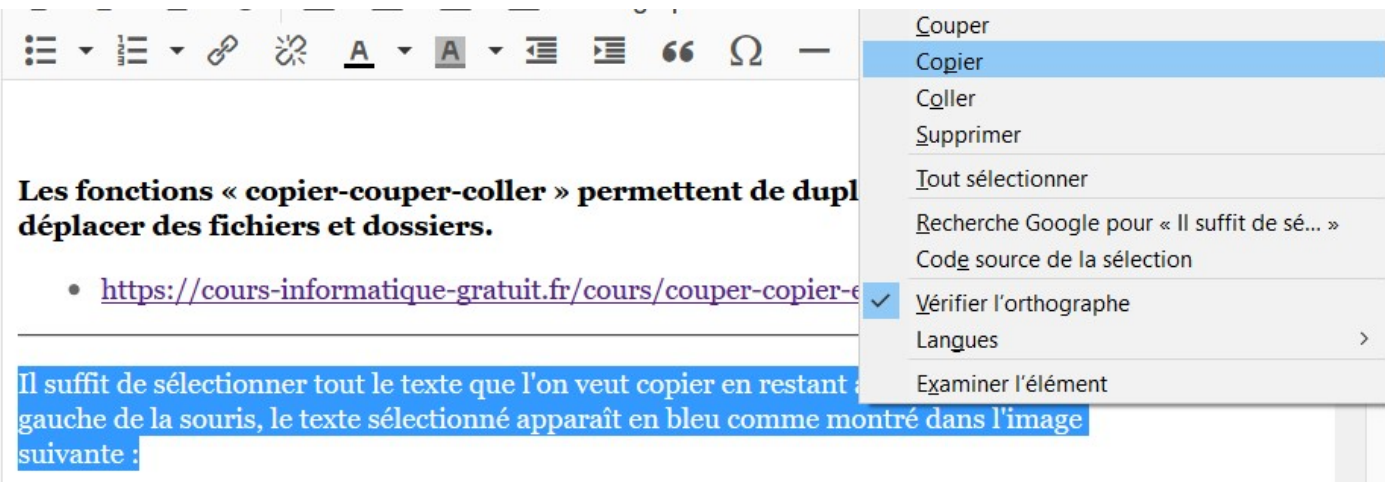

Il faut dans cet onglet choisir l'option Copier

Ensuite allez dans le document texte que vous créez (avec Word, Libre Office, Wordpad, etc…), cliquez avec le bouton droit, ce qui va vous afficher le menu suivant :

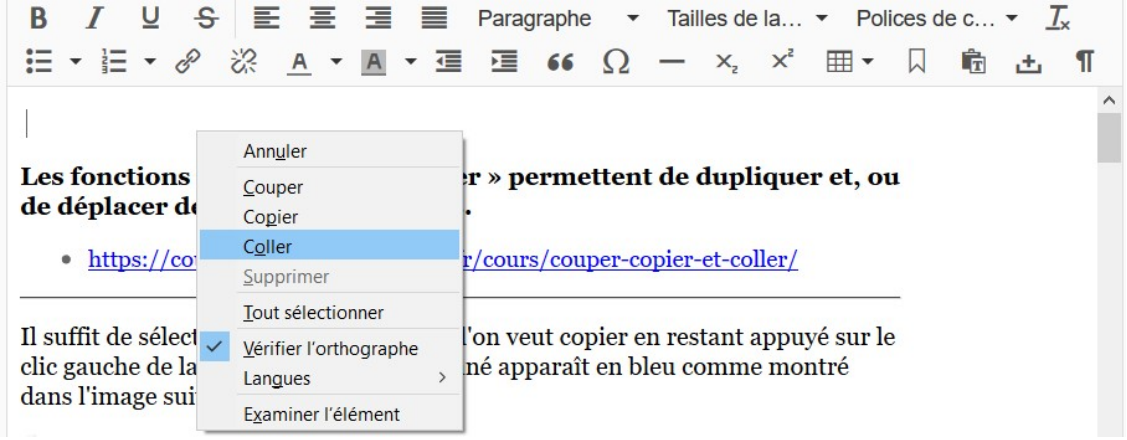

Choisissez Coller, le texte est alors collé dans votre document

Le couper / coller vous permet de couper, c'est à dire enlever les fichiers de leur emplacement d'origine pour les coller, les déplacer ailleurs. Cette action permet donc de déplacer des fichiers d'un emplacement à un autre.

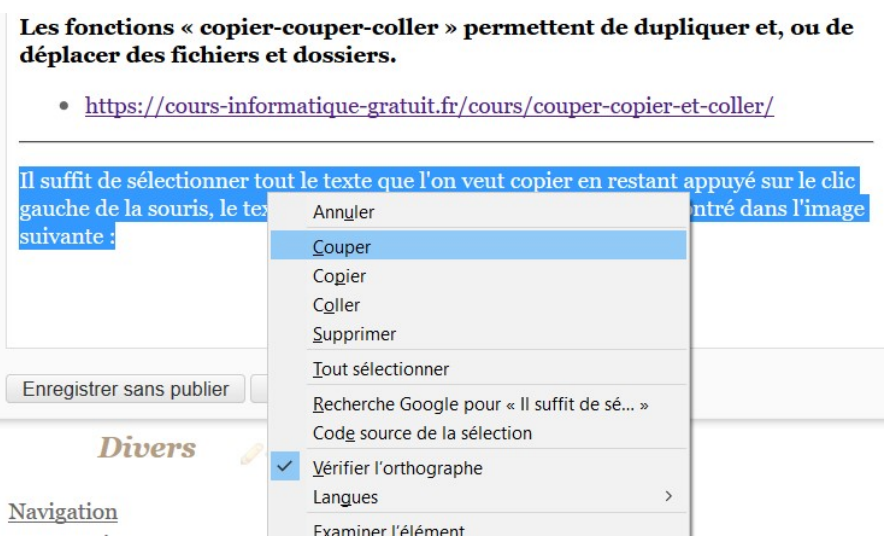

© https://cours-informatique-gratuit.fr/cours/couper-copier-et-coller/

## Les raccourcis clavier pour copier-couper-coller

Pour aller encore plus vite il existe des raccourcis claviers pour remplacer le clic-droit/copier-couper et le clic-droit/coller que l'on fait avec la souris. Les combinaisons de touches suivantes auront le même effet.

- Copier : CTRL + C (maintenir la touche CTRL enfoncée puis appuyez sur C, vous pouvez ensuite relâcher les deux)
- $Collect: CTRL + V$
- Couper :  $CTRL + X$

Vous pouvez sélectionner la totalité du texte en appuyant simultanément sur les touches Ctrl + Alt + A